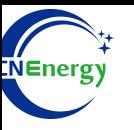

# **Inverter Operation Guide**

### INVT iMarsXD6KTL

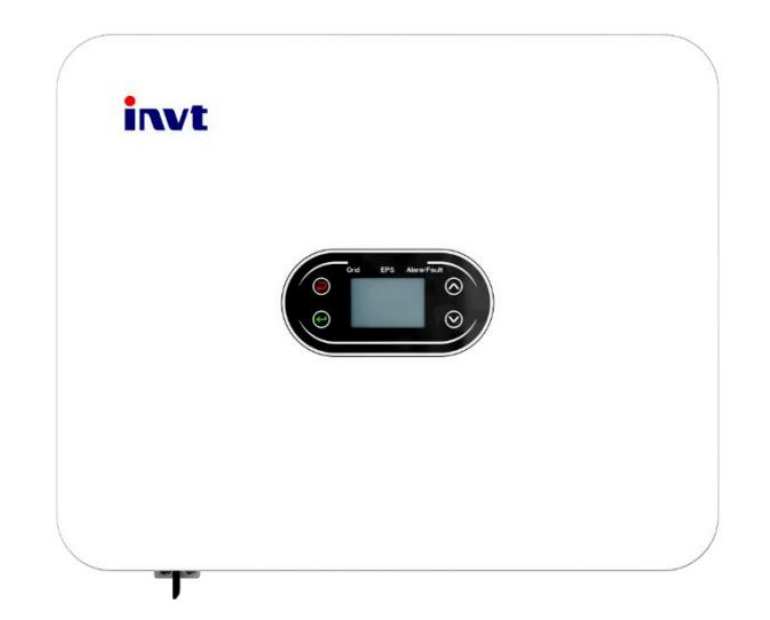

*Editing Software*:*WPS-11.1.0 Shanghai Energy Electronic Science and Technology Ltd.*

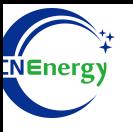

## **Contents**

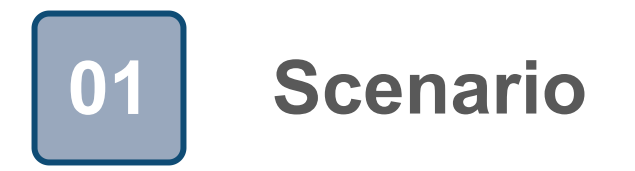

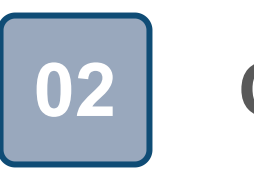

## **Connection 02**

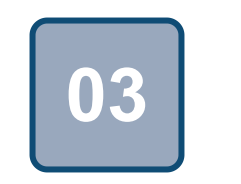

## **Configuration**

### **Scenario**

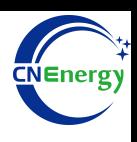

### **Simple home storage scenario PCS Control Panel**

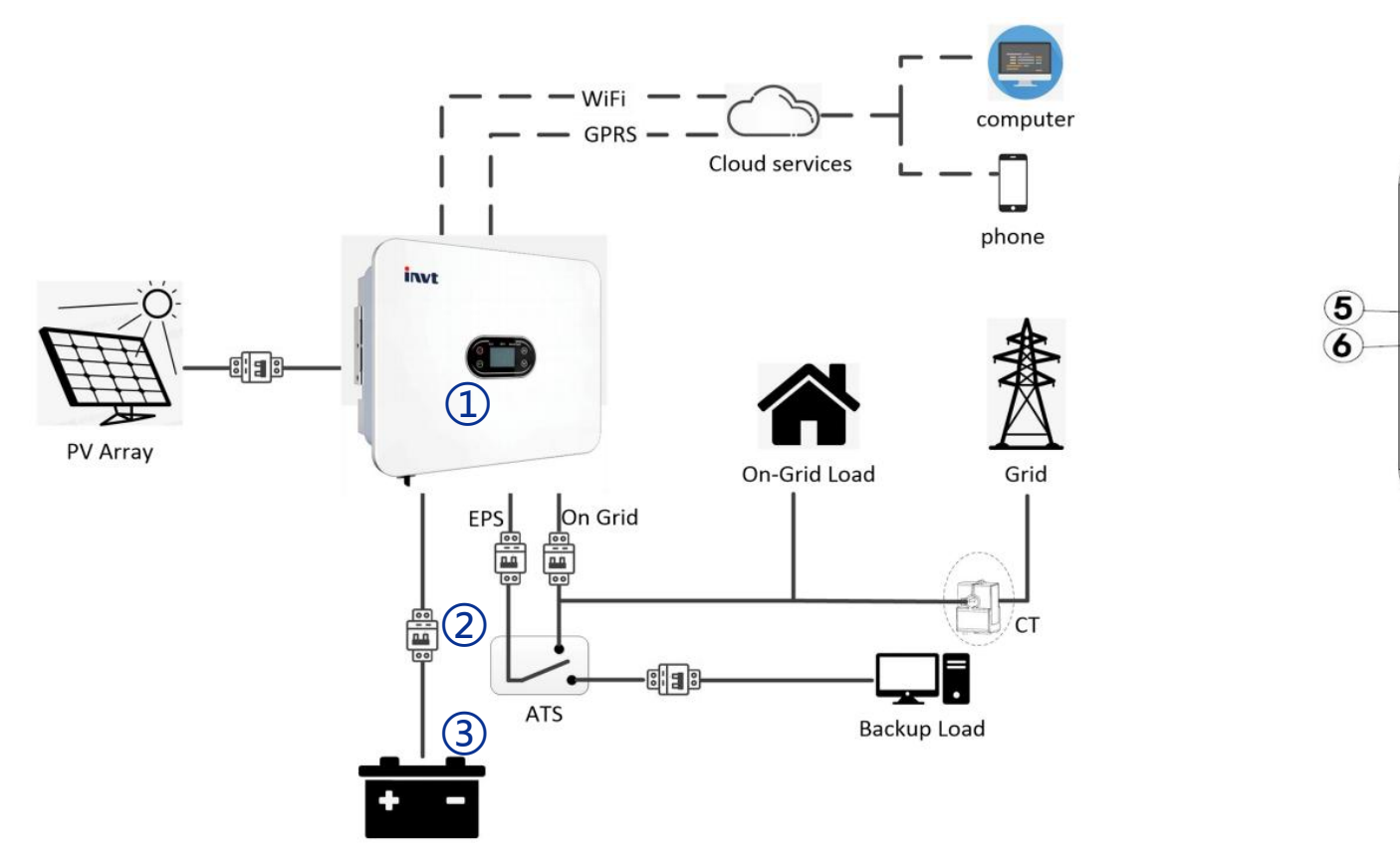

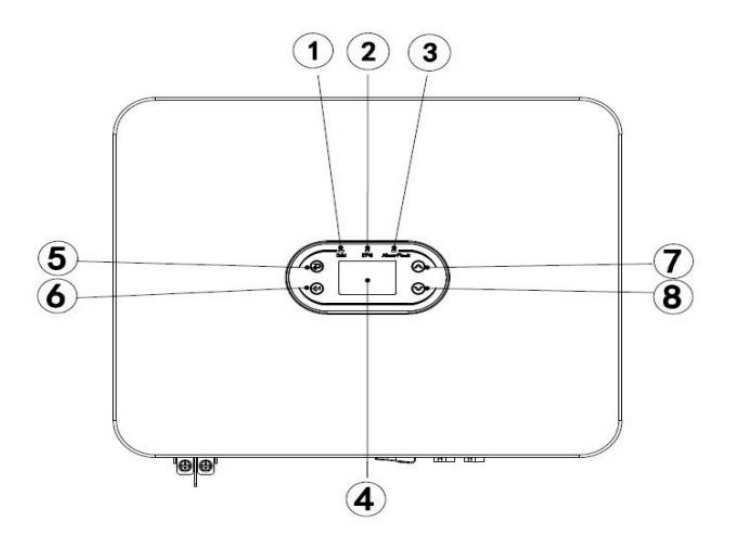

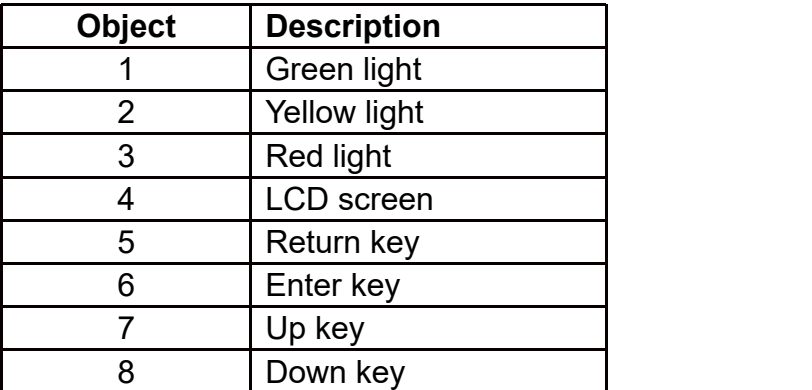

### **Key elements**

- **Invter** : INVT iMarsXD6KTL
- **Interconnection cable**:Customized communication cable
- **Battery**:The Li-ion Battery Pack composed of 16 strings of cells

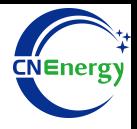

#### **PCS Interfaces**

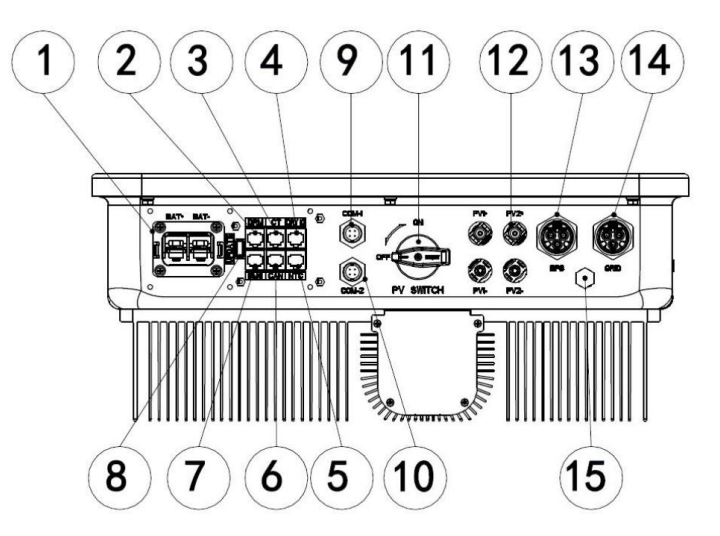

### **Connection Between PCS and BMS**

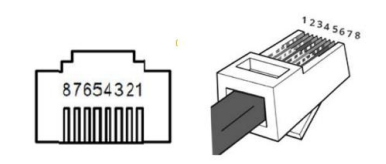

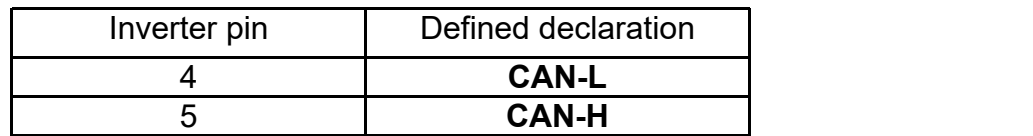

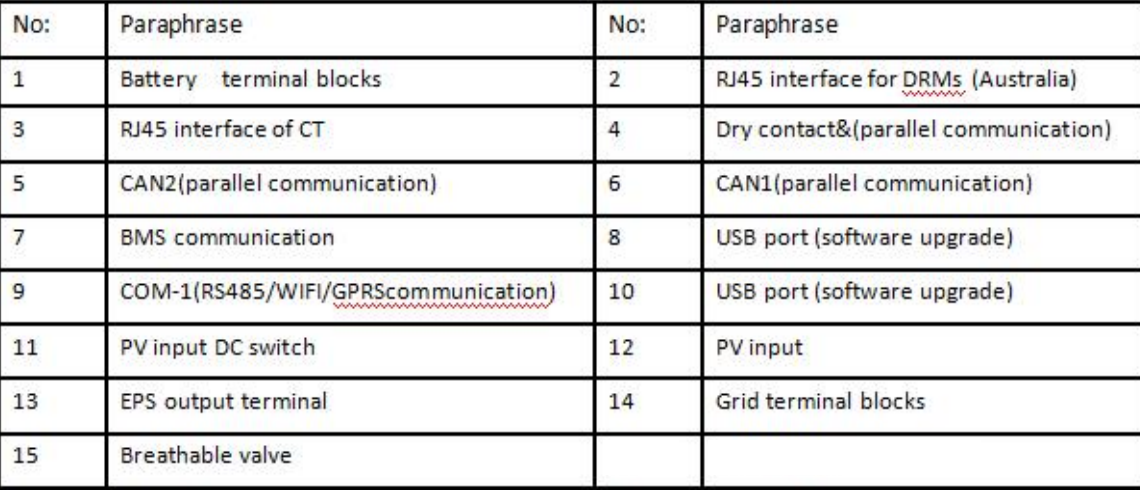

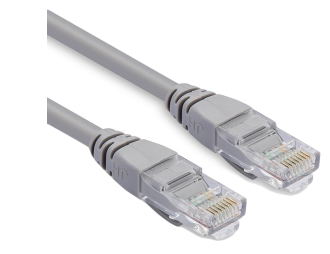

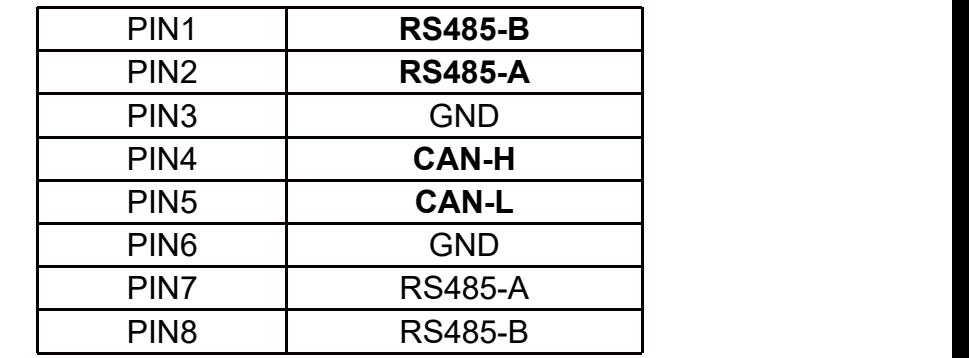

**PCS Side BMS Side**

12345678

## **3.1 Matching Setting of Inverter and BMS-1**

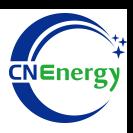

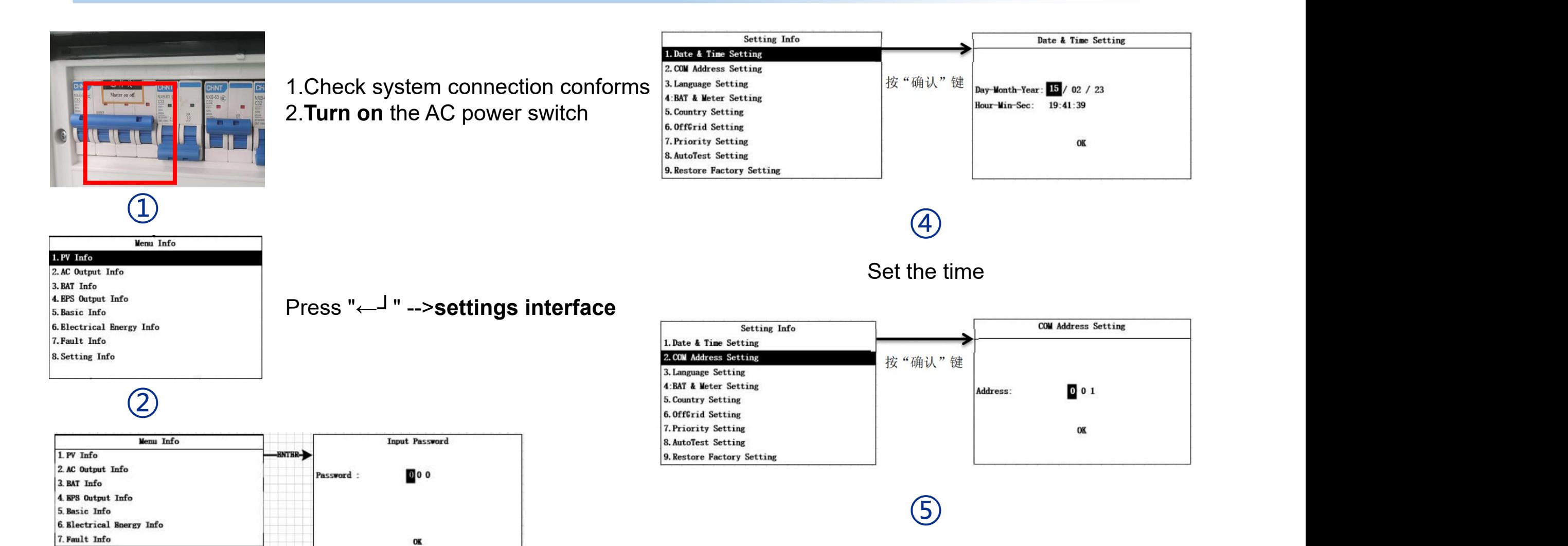

 $\Theta$ 

#### Set the mailing address

"**8.Setting Info**"-->"**Password**" **\*\*\***

 $-$ BSC-

8. Setting Info

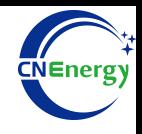

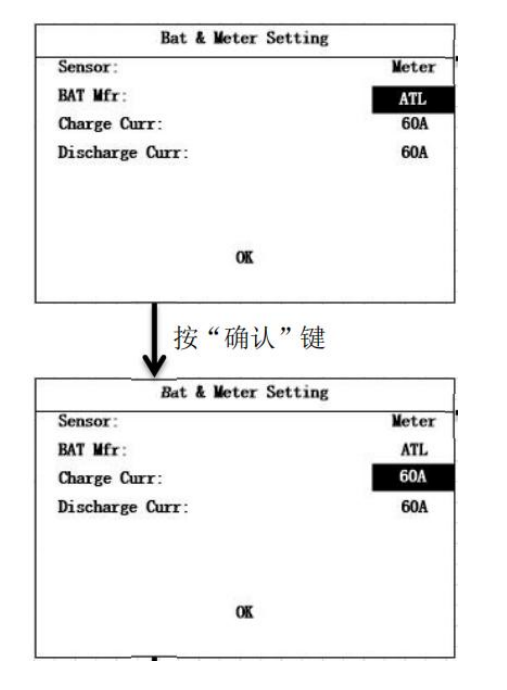

"Sensor" -->CT communication protocol -->PYLON

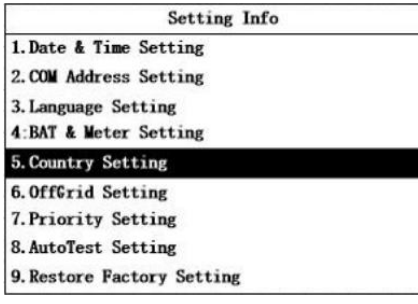

 $|8$ 

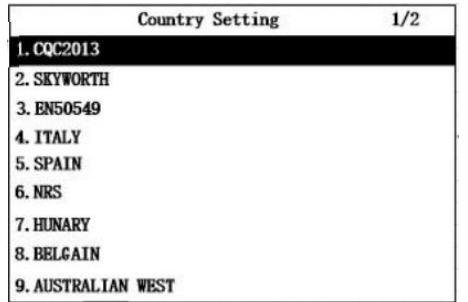

#### ⑥  $\circled{7}$  (8)

"**5.Country Setting**" -- >set the grid format to TAIWAN

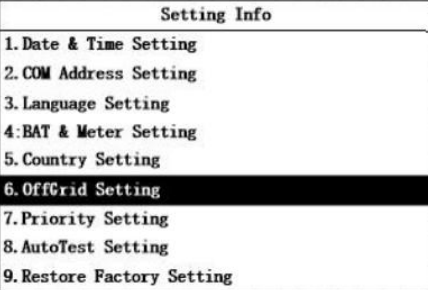

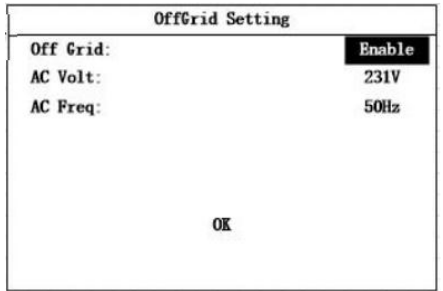

"**6.OffGrid setting**"-->"**Off Grid**"--"**Enable**" Set the AC parameters

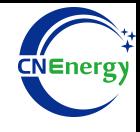

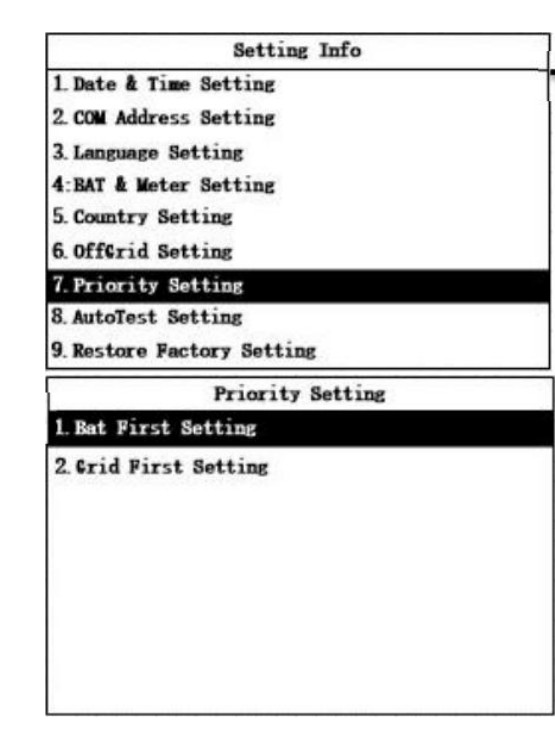

### $\Theta$

#### "**7.Priority Setting**"--> "**BAT first**

**Setting"** (battery priority mode)

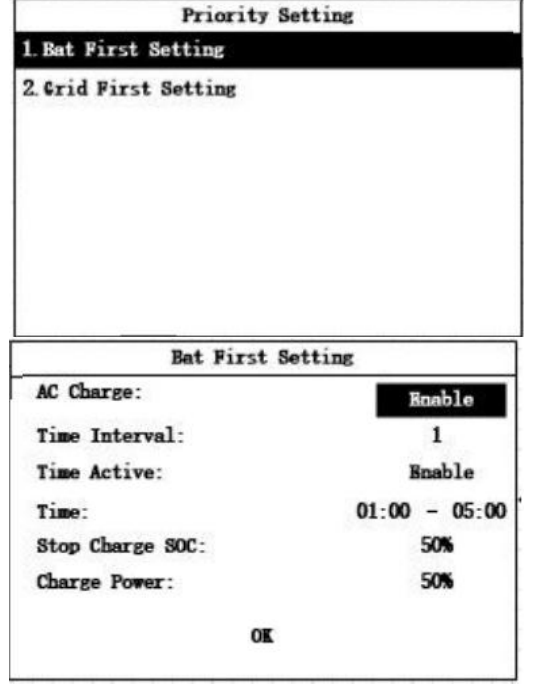

### ⑩

**Turn on** the AC switch to set the charging period from 01:00-23:59 to charge for 24 hours